# Introduction aux bases de données

#### P.PISZYNA – BTS SNIR – Mars 2020

# Sommaire

- Les bases de données : pourquoi faire ?
- Les termes à connaître
- Le modèle relationnel
- La modélisation
- Les outils logiciels
- L'accès aux données

# Les bases de données : pourquoi faire ?

- Exemple du système TCE :
	- Deux cas d'utilisation utilisent un SGBD

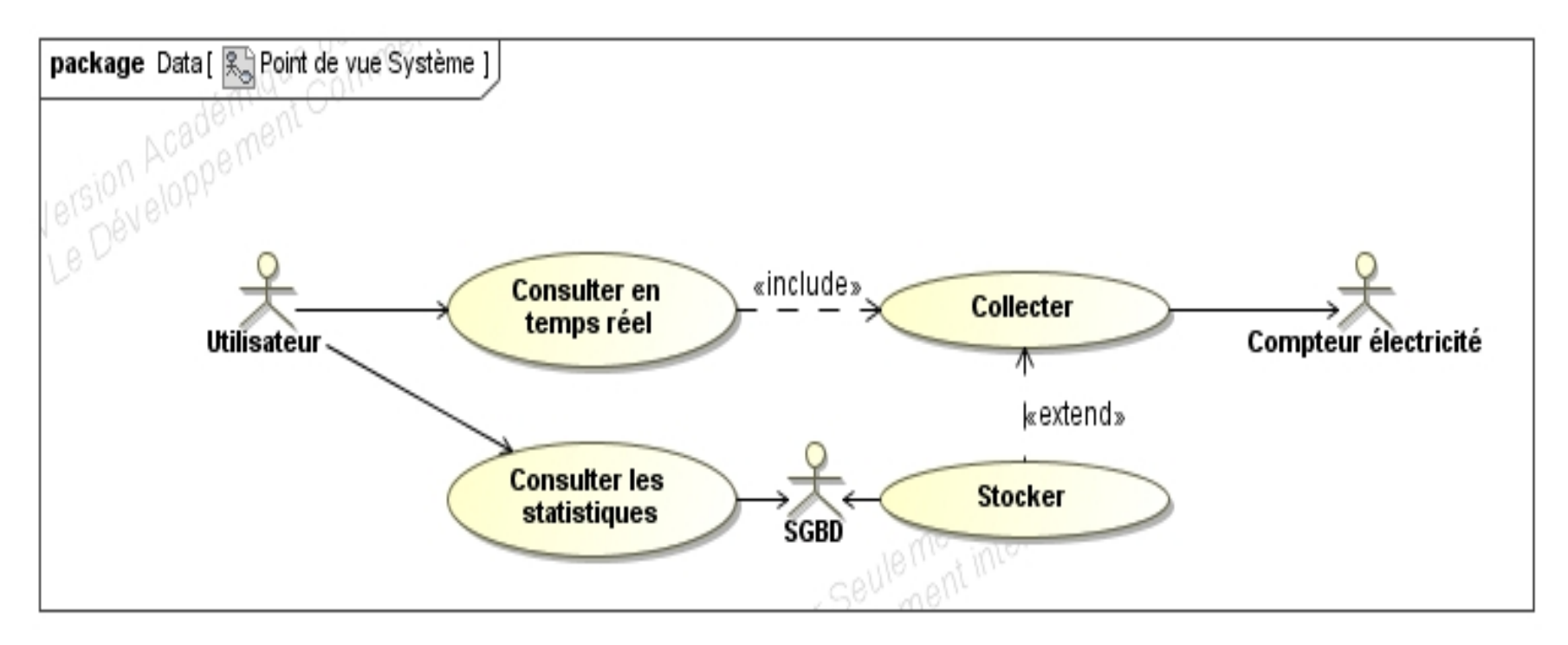

# Les bases de données : pourquoi faire ?

- Exemple du système TCE :
	- Matérialisation du SGBD

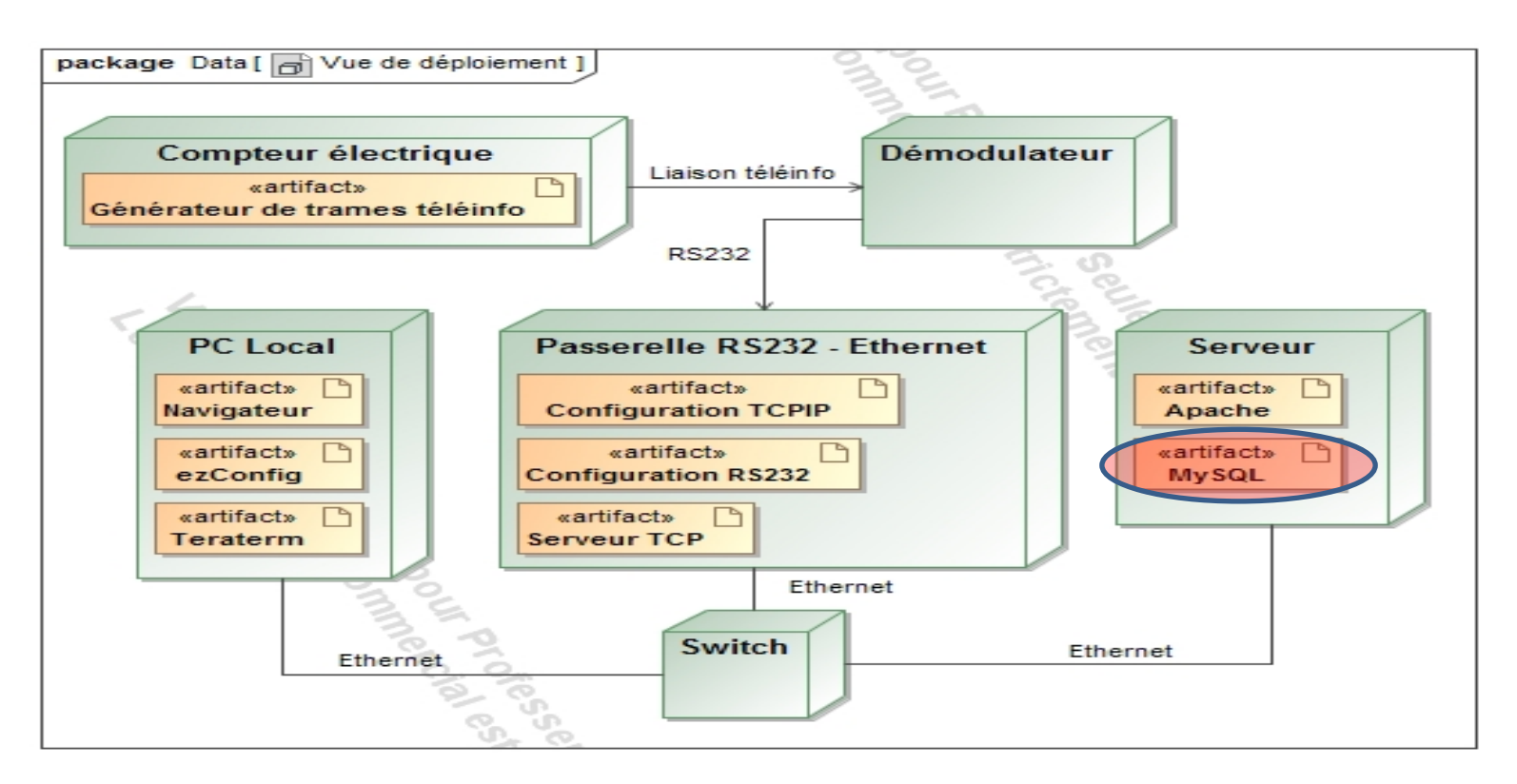

# Les bases de données : pourquoi faire ?

• Exemple du système TCE :

– Cas d'utilisation : « Consulter les statistiques »

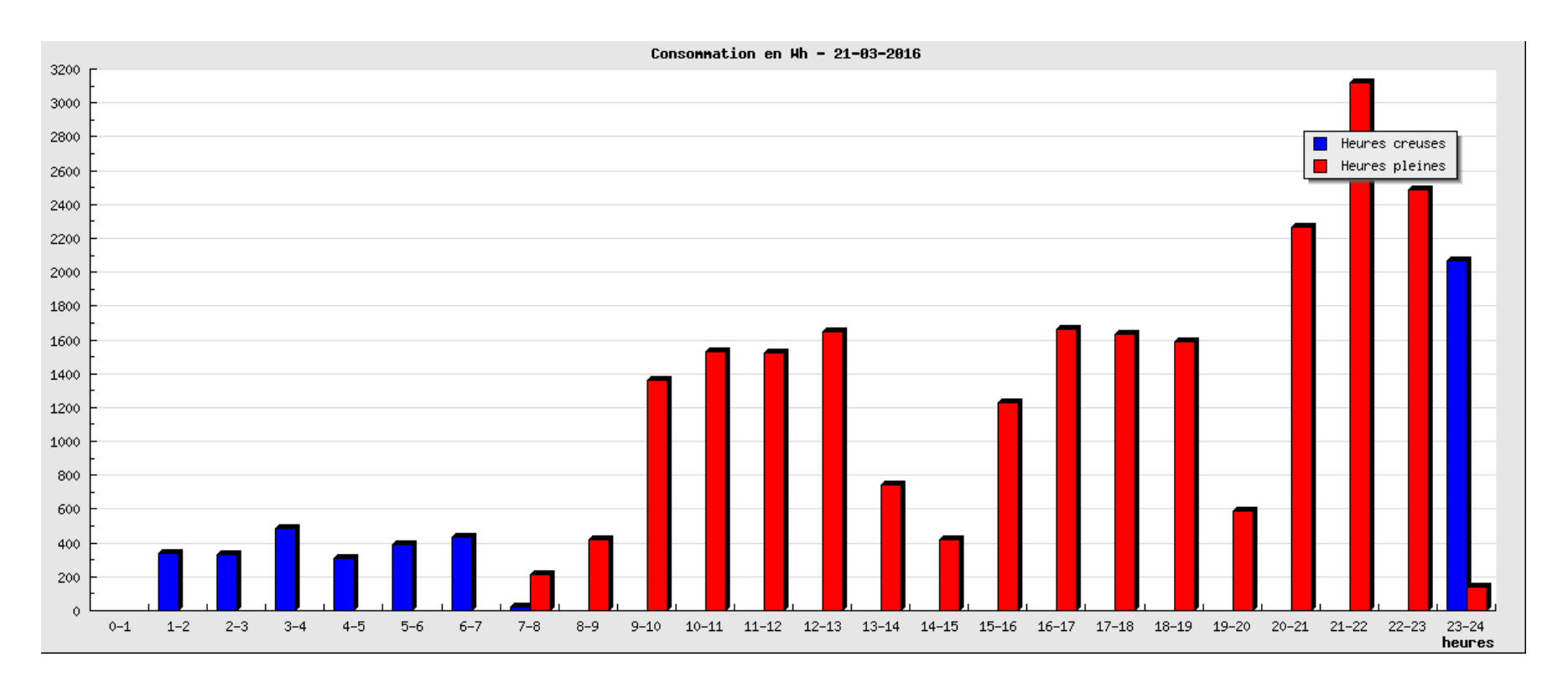

- § un SGDB est composé de bases de données
- Une base de données est composée de tables
- § Chaque table est composée de champs

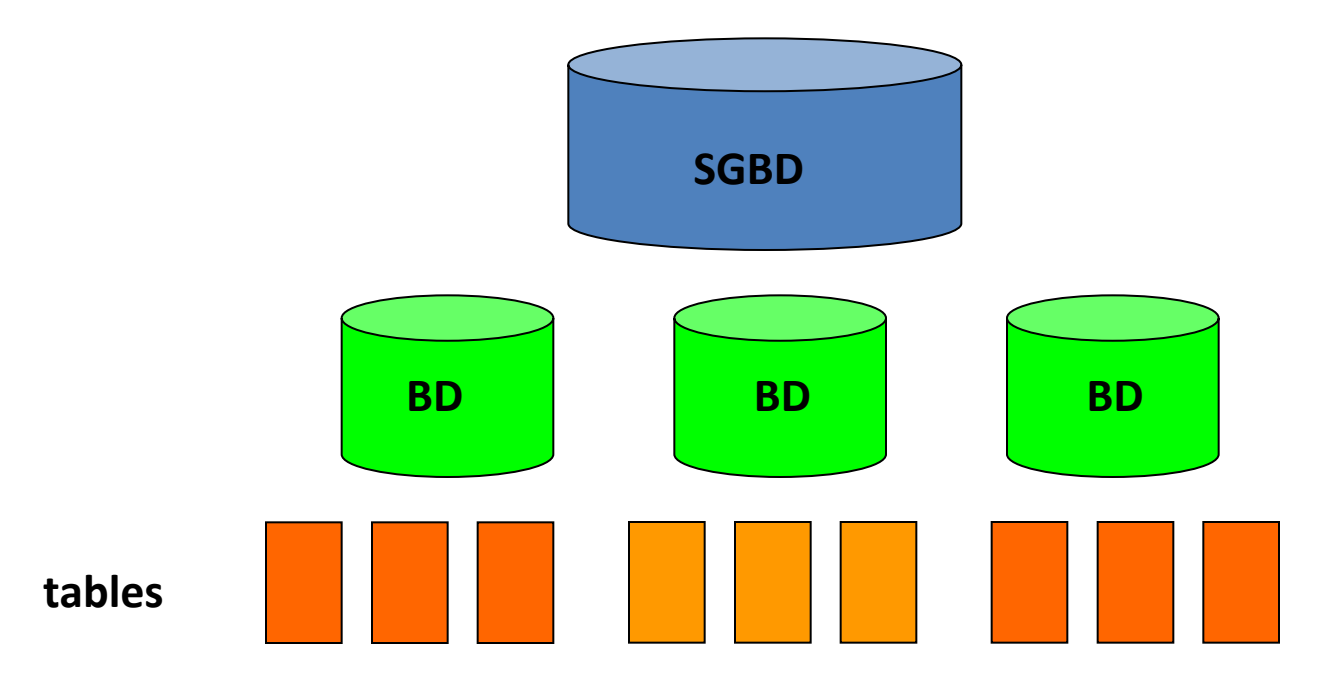

- Exemple avec une **base de données** appelée TCEE contenant 2 **tables** :
	- ConsoElecHC
	- ConsoElecHP

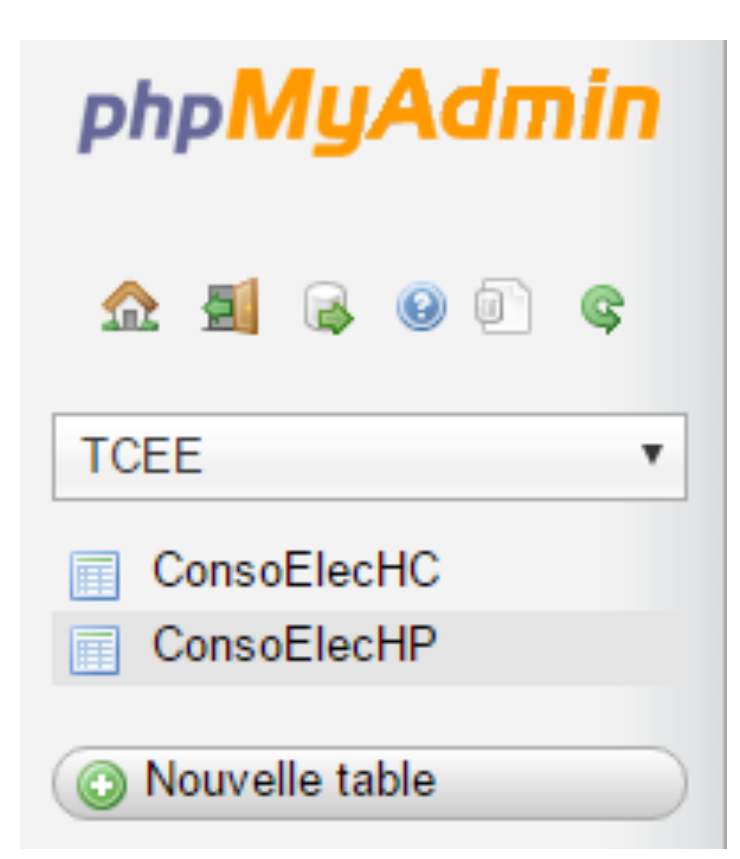

• Exemple avec une table appelée ConsoElecHP:

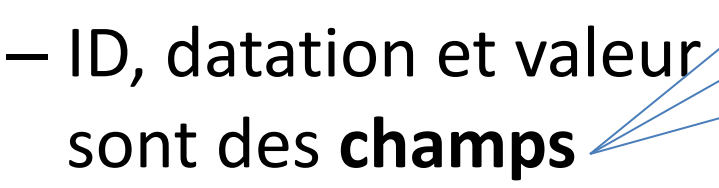

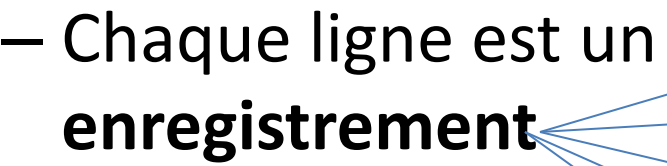

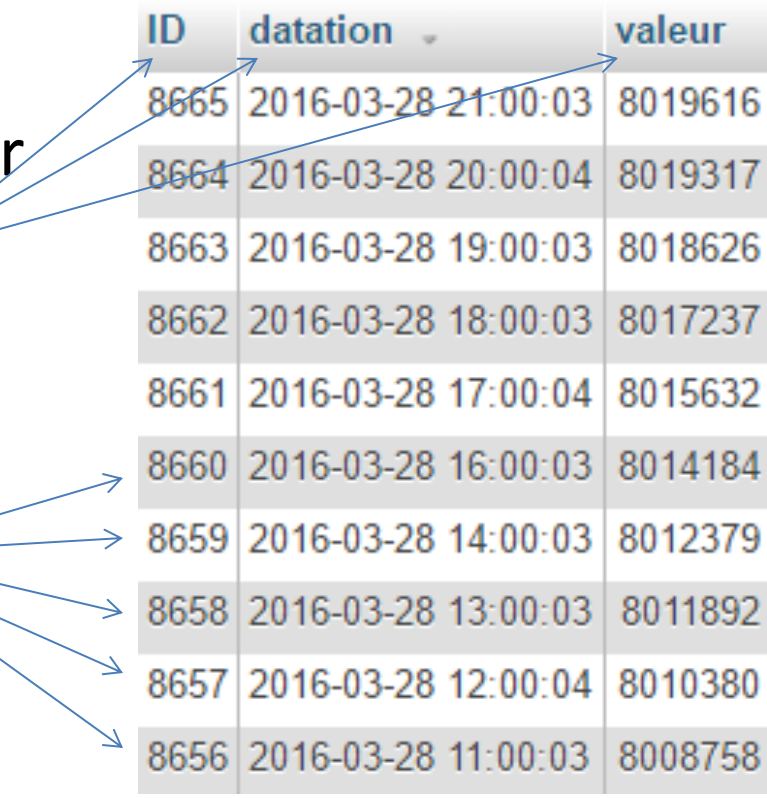

- Exemple de modélisation (analogie avec les structures) avec 2 **tables** :
	- ConsoElecHC
	- ConsoElecHP

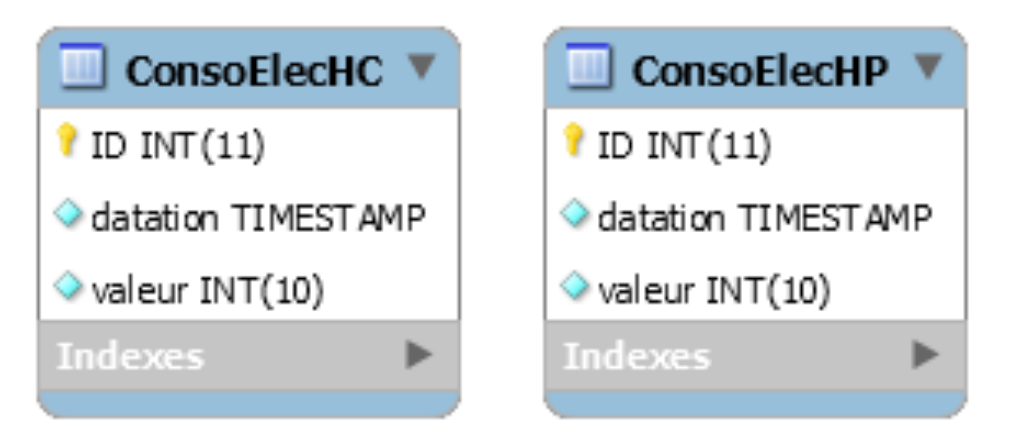

- On voit que le **champ** ID est une **clé primaire** : Il permet d'identifier de façon **unique** un **enregistrement**
- Les **champs** sont **typés** et de longueur limitée

#### Le modèle relationnel

#### • Exemple du système SAGA

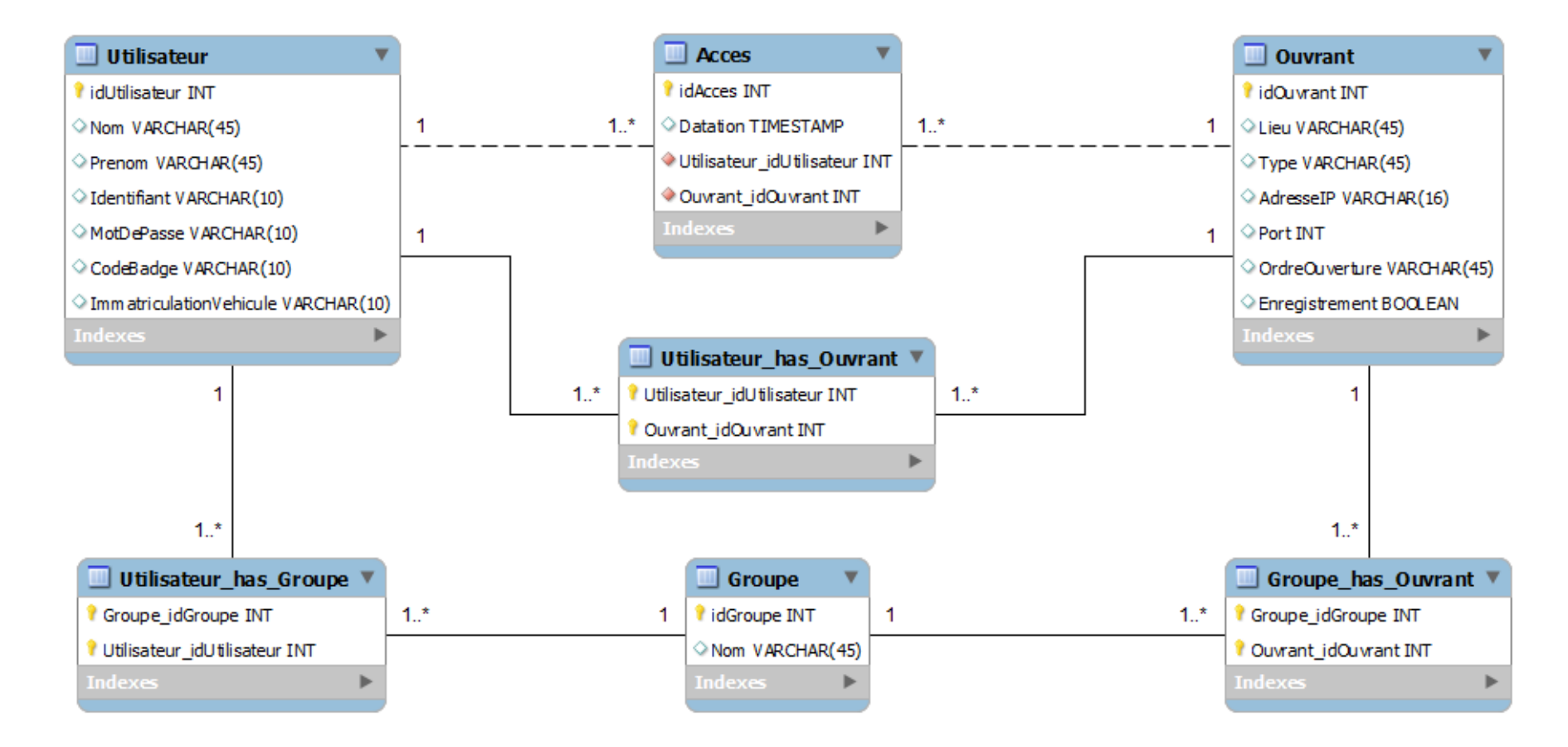

# Le modèle relationnel

- Retour au système TCE et ajout d'une table compteur :
	- Rôle de cette nouvelle table ?
	- Relations entre les tables ?

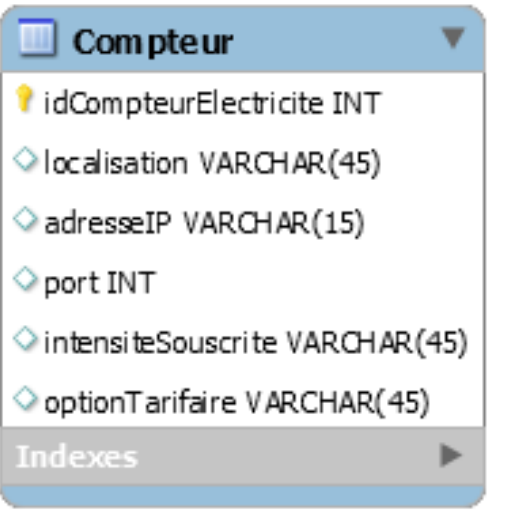

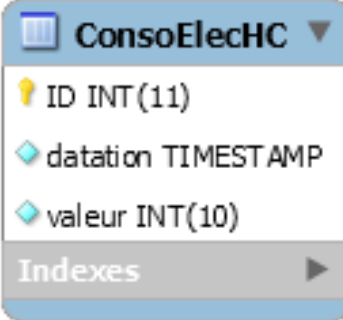

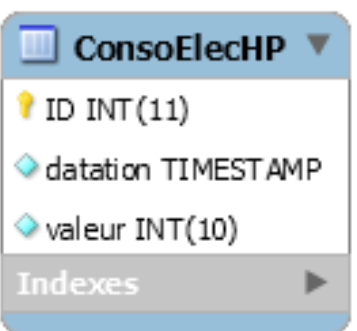

# Le modèle relationnel

- Retour au système TCE et ajout d'une table compteur :
	- A **un** compteur correspondent **un ou plusieurs**  enregistrements dans chaque table
	- A **un** enregistrement correspond **un seul** compteur

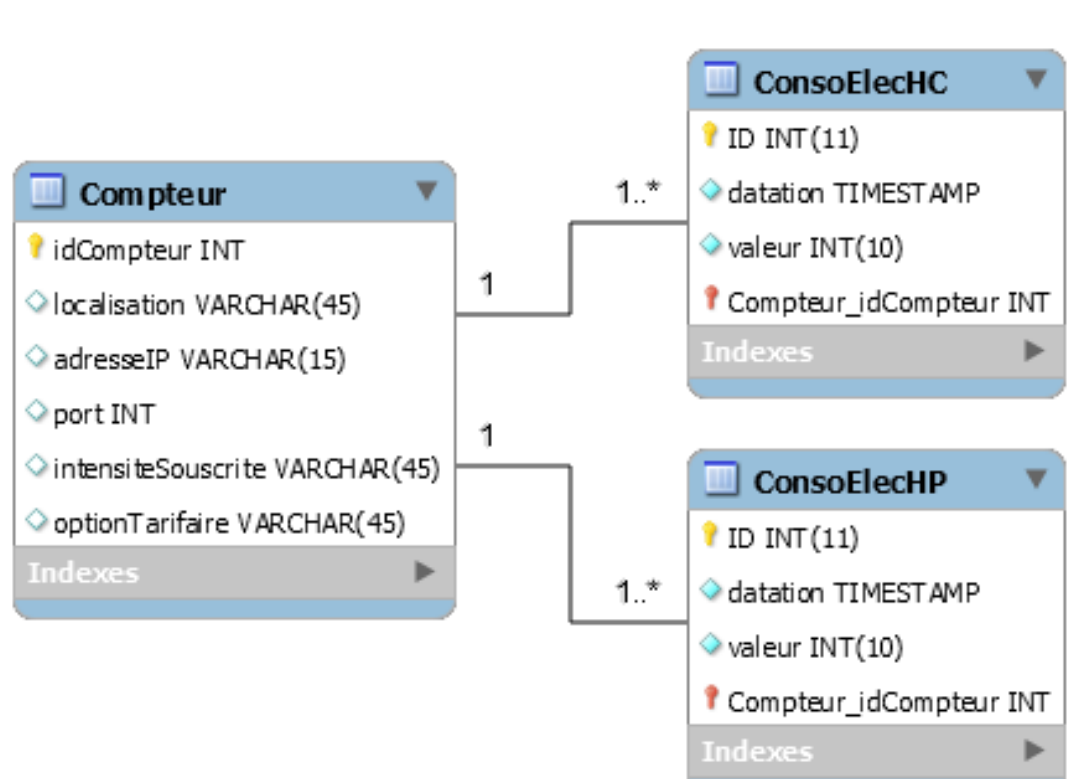

- Ce sont les **cardinalités**
- Noter l'apparition du nouveau champ **Compteur\_idCompteur**
- C'est une **clé étrangère**

# La modélisation

- Exercice :
	- Proposer un modèle conceptuel représentant un lycée qui contient :
		- Des sections (SN1, SN2…)
		- Des étudiants (Gérard MANVUSSA, Annie VERSAIRE…)
		- Des enseignants (Alain DELOIN, Jean TALUS…)
		- Des cours (Info, Maths, Anglais…)
		- Des salles (W11, W12, X07…)
- Correction :
	- Démo avec MySQL Worbench

# Les outils logiciels

- MODELISATION : MySQL Workbench...
- SGBD :
	- ORACLE : gros systèmes (entreprises, administrations)
	- ACCESS : PC sous Windows (MS Office)
	- MySQL : PC sous Windows ou Linux (gratuit)

et encore…

SQL-Server, PostGreSQL, Interbase, sybase, DB2

- Démo avec DSM (Sur NAS Synology) : – Création de la base et des utilisateurs
- Démo avec MySQL Workbench :
	- Génération du modèle vers MySQL sur le NAS
- Démo avec phpMyAdmin :
	- **Peuplement** des tables de la base LJG (lycée Joseph Gaillard)
	- **Lecture** des données et tri
	- **Modification** des données
	- **Suppression** des données

**CRUD** : Create / Read / Update / Delete

- **Le langage SQL**  Structure des requêtes : **SELECT** champ1, champ2 // Projection **FROM** table1 **WHERE** champ1 = « ... »  $\frac{1}{1}$  Restriction **ORDER BY** champ2 **ASC** ; // Tri
- Exercice :
- Donner la requête permettant de connaître la liste dans l'ordre alphabétique des enseignants (Nom, Prénom)
- Correction :

Démo avec phpMyAdmin

- **Le langage SQL**  Structure des requêtes **Jointure** : **SELECT** champ1, champ2 **FROM** table1, table2 **WHERE** table1.cléprimaire = table2.cléétrangère **AND** champ1 = « … » ;
- Exercice :
- Donner la requête permettant de connaître la liste des étudiants (Nom, Prénom) de la section SN1
- Correction :

Démo avec phpMyAdmin

- **Le langage SQL**  Quelques requêtes :
- **C :** Create -> INSERT
- **R :** Read -> SELECT
- **U :** Update -> UPDATE
- **D :** Delete -> DELETE

Démo avec phpMyAdmin

- Requêtes avec une page web :
	- Mise en œuvre des requêtes SQL avec le langage PHP
		- Connexion au serveur de base de données : **mysqli\_connect()**
		- Envoi d'une requête : **mysqli\_query()**
		- Extraction des données reçues : **mysqli fetch assoc()**
	- Démo…

#### **Serveur web**

- Apache
- Version du client de base de données : libmysql 5.1.49
- Extension PHP : mysqli  $\bullet$

```
<?php
$servername = "127.0.0.1";
$username = "demo";$password = "demo";$dbname = "demo";// Create connection
$conn = mysqli_connect($servername, $username, $password, $dbname);
// Check connection
if (!\$conn) {
   die("Echec de connexion: " . mysqli_connect_error());
ł
echo "Connexion OK";
?
```

```
$sql = "SELECT nom, prenom FROM etudiant";
\frac{1}{2} fresult = mysqli_query($conn, $sql);
if (mysqli_num_rows($result) > \theta) {
    // output data of each row
    while($row = mysqli_fetch_assoc($result)) {
        echo "Nom : " . $row["nom"]. " " . $row["prenom"]. "<br>";
    λ
} else {
    echo "0 étudiant";
mysqli_close($conn);
```

```
<table>
    <thead>
        <th>Nom</th>
        <th>Prénom</th>
        <th>Date de naissance</th>
    </thead>
    <tbody>
        <?php
            $sql = "SELECT nom, prenom, dateDeNaissance FROM etudiant";
            sresult = mysqli query($conn, $sql);
            if (mysqli_num_rows($result) > \theta) {
                // output data of each row
                while($row = mysqli_fetch_assoc($result)) {
                    echo "<tr>";
                    echo "<td>". $row["nom"]."</td>";
                    echo "<td>". $row["prenom"]."</td>";
                    echo "<td>". $row["dateDeNaissance"]."</td>";
                    echo "</tr>":
            } else \{//echo "0 étudiant";
            ι
            mysqli close($conn);
        ?>
    \lt/tbody>
</table>
```